## **Administration Center - Settings - Proxy**

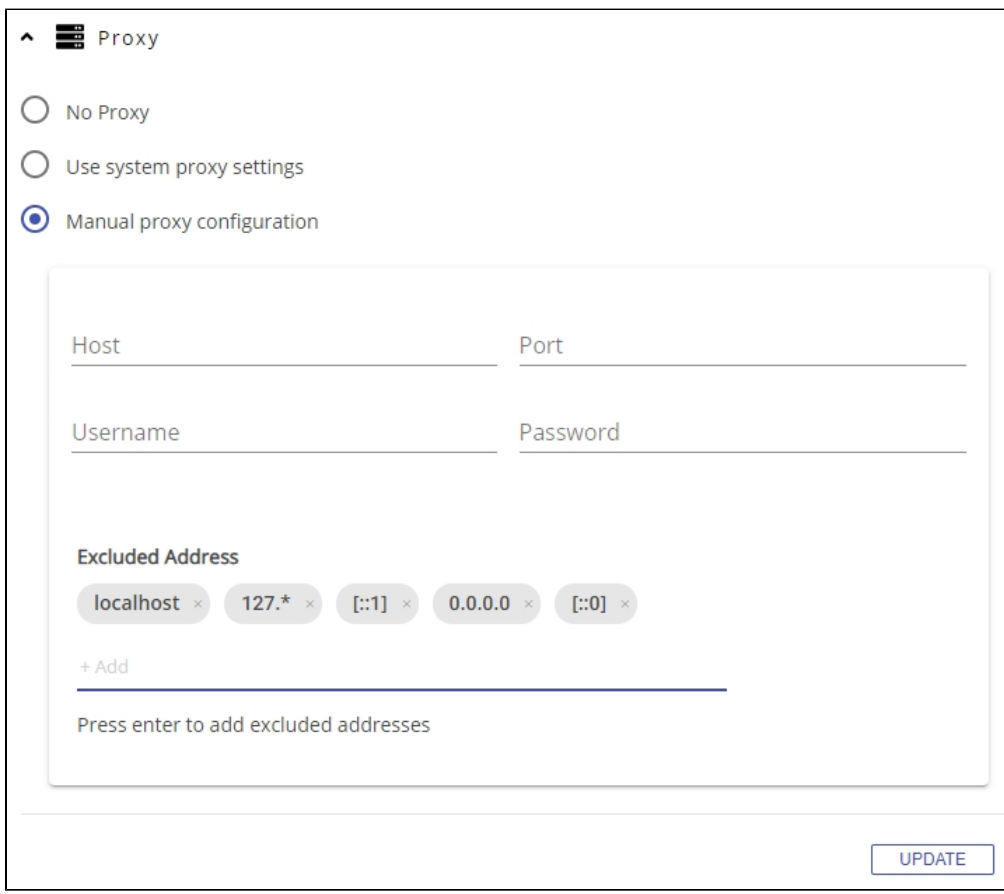

When you **[Complete start-up wizard - v. 1.x](https://doc.castsoftware.com/display/AIPCONSOLE/Complete+start-up+wizard+-+v.+1.x)**, you have the choice to configure a **proxy server** (such as **[Squid](http://www.squid-cache.org/)**) if your organization requires internal systems to use one for all connections. These proxy settings are also available here in the Administration Center:

## **Extension Downloader limitation (for AIP Console 1.24)** ⋒

The **[Extension Downloader](https://doc.castsoftware.com/display/EXTEND/CAST+Extension+Downloader)** (a tool present on each AIP Node which is used by AIP Console in **1.24** to download extensions) cannot be configured to obey a **manual proxy configuration** defined in AIP Console. Instead, if your organization uses a proxy, CAST recommends that:

- you define the required proxy configuration at **system level** (i.e. operating system level) on **all AIP Nodes**
- define a **manual proxy configuration** using the settings described below this ensures that everything else will connect through the proxy

Extension Downloader was replaced with **[ExtendCli](https://doc.castsoftware.com/display/EXTEND/ExtendCli)** in AIP Console 1.25, therefore this limitation is no longer applicable for newer releases of AIP Console.

## **Windows Services**

AIP Console and the AIP Nodes packages are configured to run through Windows Services, therefore it is important to ensure that the user login configured to run the Windows Services has permission to access any proxy that you define. If the user running the Windows Services cannot access the proxy, then AIP Console/AIP Nodes will not be able to access the required resources. See the sections regarding the configuration of the Windows Services in:

- **[AIP Console front-end installation](https://doc.castsoftware.com/display/AIPCONSOLE/AIP+Console+-+front-end+installation)**
- **[AIP Node service back-end installation](https://doc.castsoftware.com/display/AIPCONSOLE/AIP+Node+service+-+back-end+installation)**

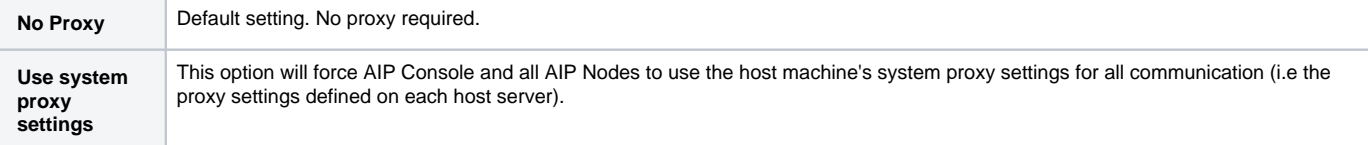

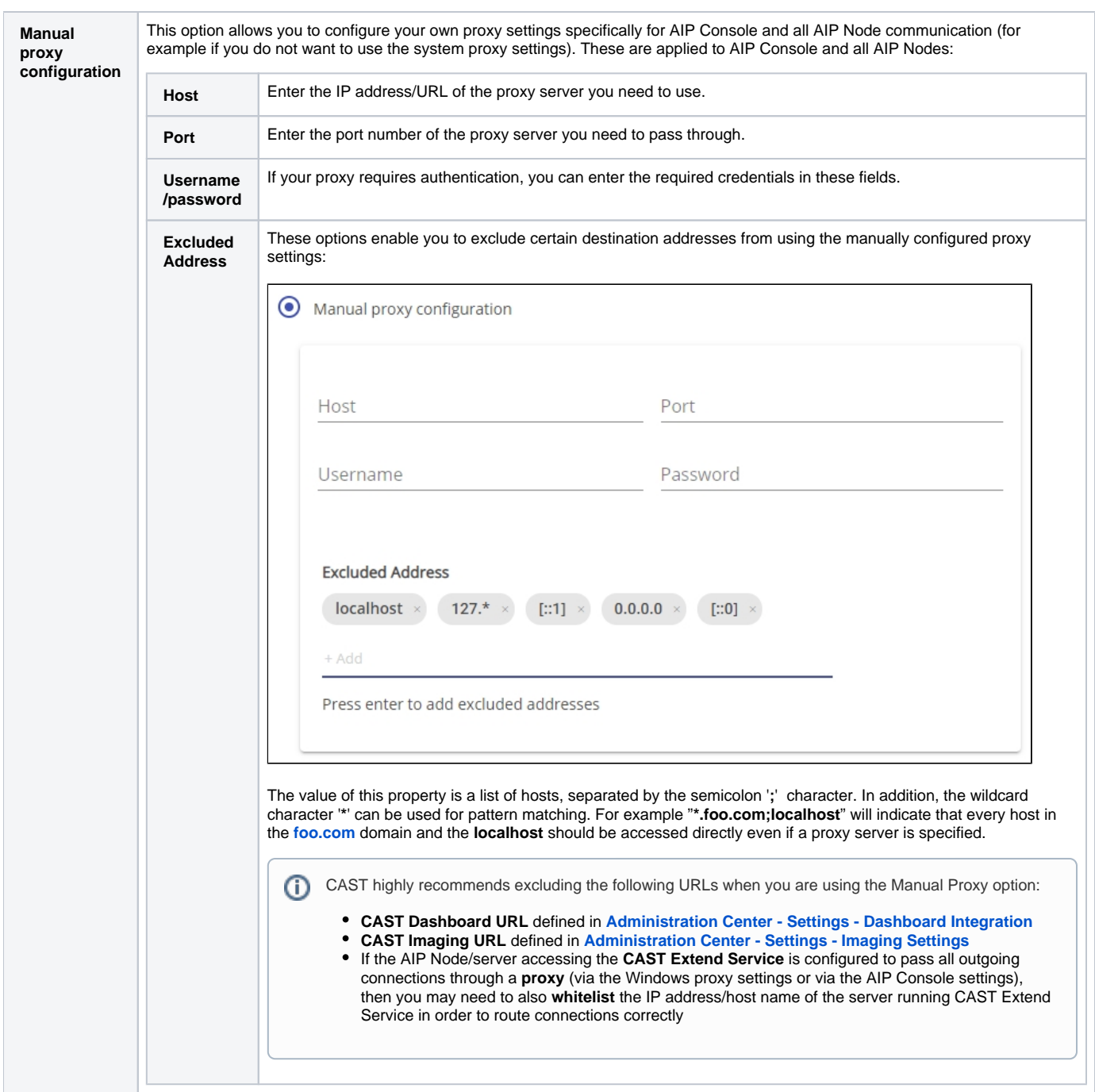